# 3D MODELING IN MOI

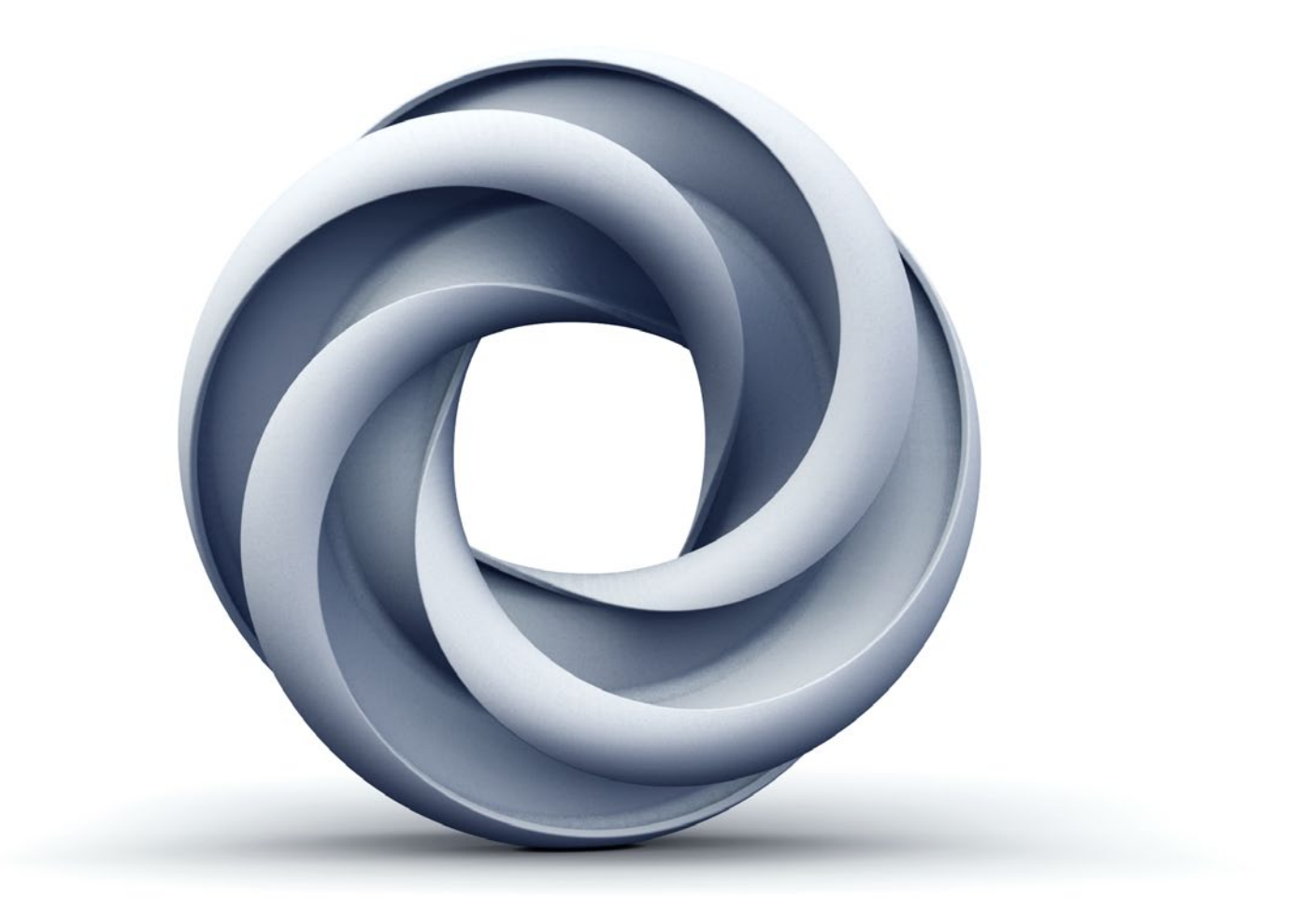

CONCEPTS, USER INTERFACE AND TOOLS

# TERMINOLOGY / OBJECTS

#### **CURVES**

- created from points
- lines, polylines, splines
- multiple segments
- can be 3D like wires
- cannot be 3D printed

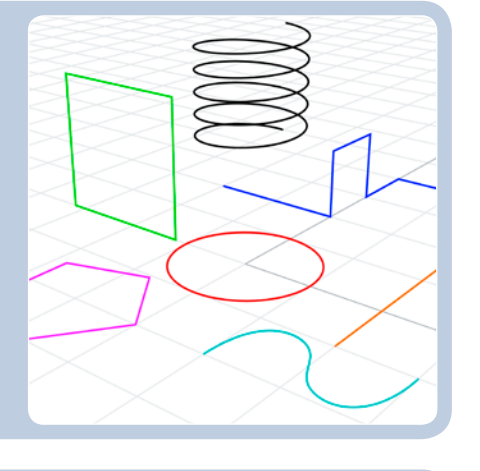

#### SURFACES

**SOLIDS** 

- 3D printable

- created from surfaces - enclosed by multiple faces - closed and with volume

- created from curves
- within edges/boundaries
- open and without thickness
- cannot be 3D printed

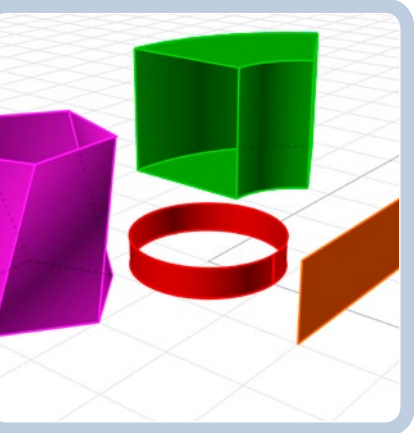

# NURBS / Moi 3D / Rhino / Solidworks ...

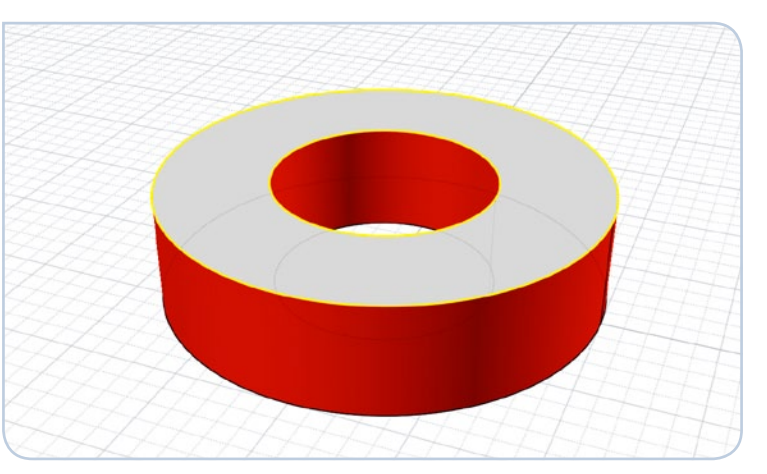

- analytic/mathematical model: built from points, curves and surfaces
- constructive, geometrical, consistent, editable/measurable
- exact editing through points, curves and defined parameters
- applications: industrial processes / CAD / CAM / CNC turning, milling, lasercutting... [via export: 3D printing]
- variable resolution adjustable to needs and output format/size
- can be translated into polygon geometry/file format
- analogous to vector graphics

# POLYGON / SketchUP! / DXF / STL ...

# NURBS / POLYGONS - VECTOR / PIXEL

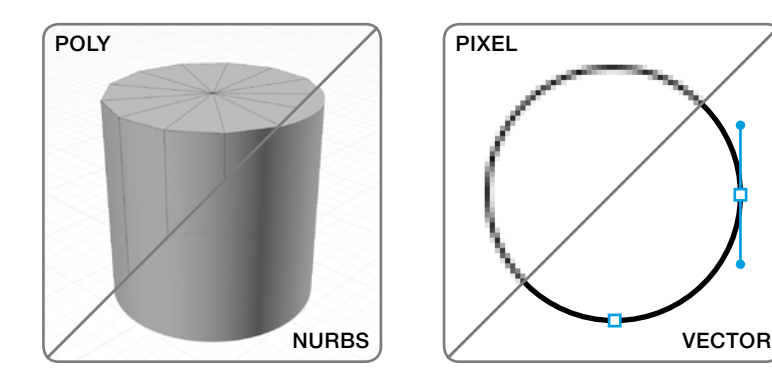

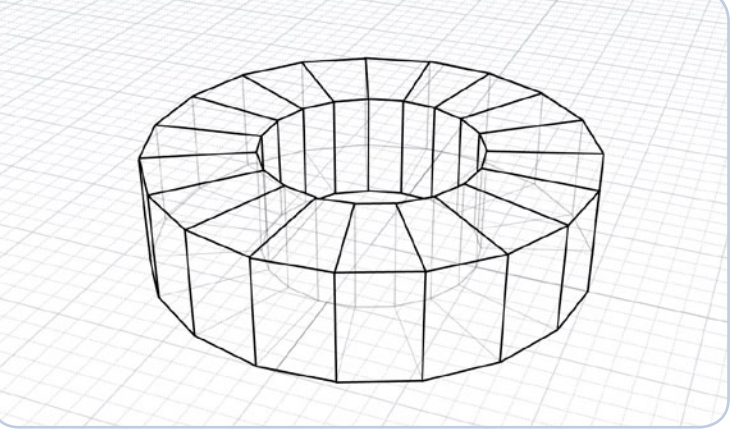

- • wireframe model: connected faces/polygons (3, 4, N-sided)
- can be detailed, organic, moldable, but hard to modify accurately
- created by polygon, subdivision surface or 3D scanning techniques
- editing of (individual) surfaces / wires / edges / cornerpoints
- applications: rendering / visualisation / entertainment / 3D printing
- fixed resolution set in relation to use and output technique
- • cannot be translated into NURBS geometry/file formats easily
- analogous to pixel (bitmap) graphics

# MOI 3D / INTERFACE

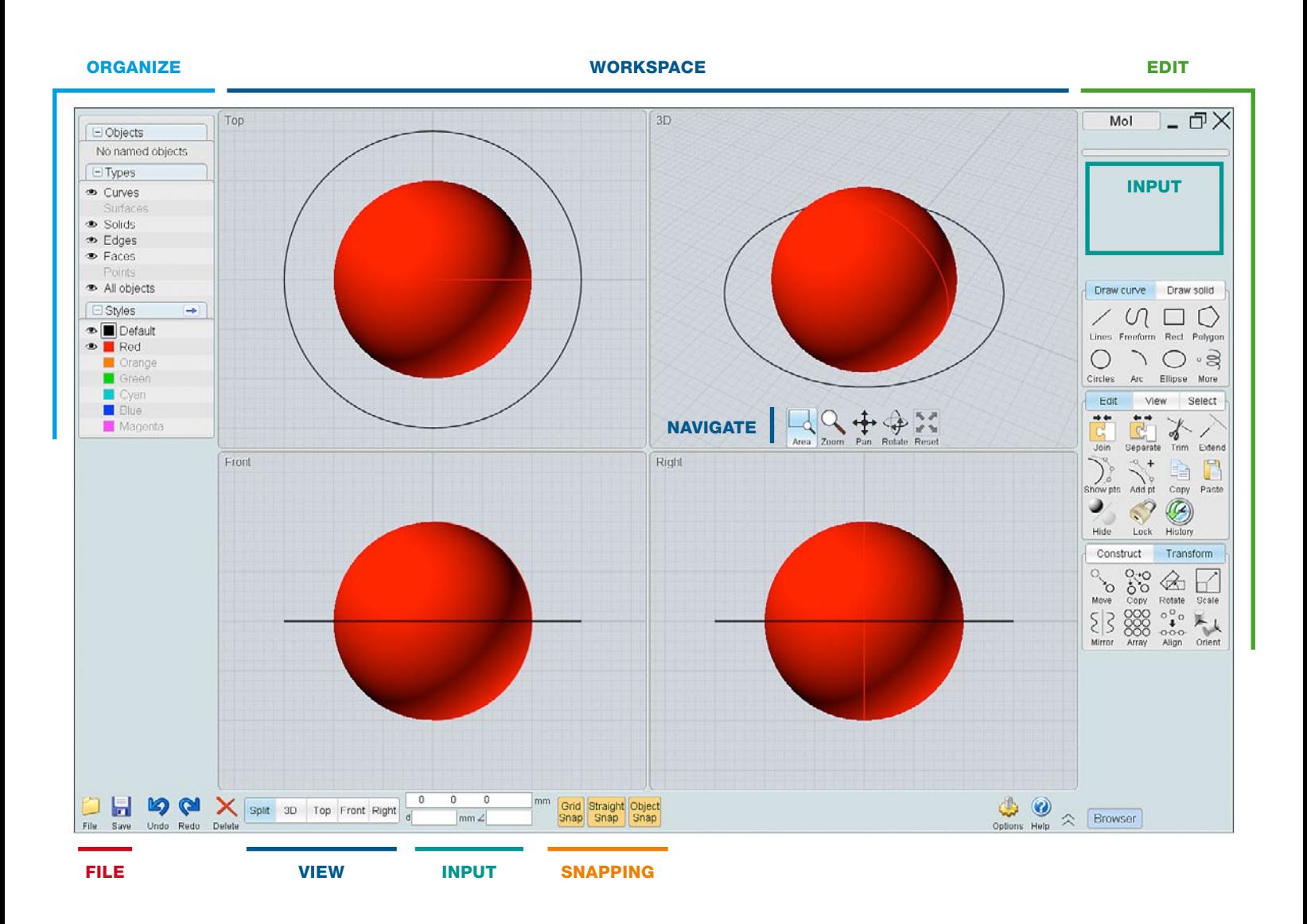

WORKSPACE / VIEW / NAVIGATE / SELECT DRAW / CONSTRUCT / EDIT / INPUT / SNAPPING ORGANIZE / OBJECTS / SELECTION / STYLES

#### FILE / OPEN / SAVE / IMPORT / EXPORT

OTHER / UNDO + REDO / COPY + PASTE / HISTORY

# 1. DRAW / EDIT

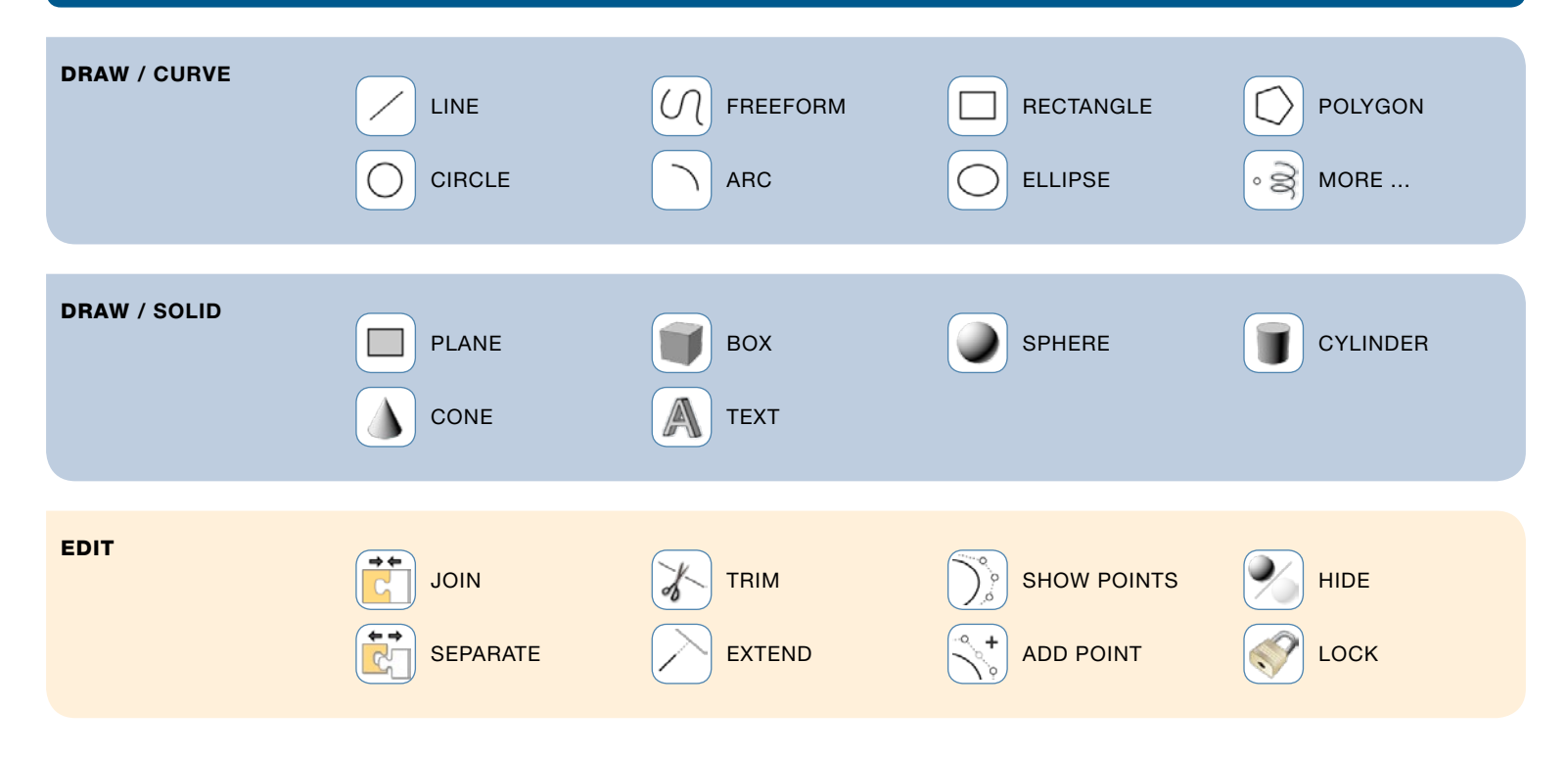

2. TRANSFORM

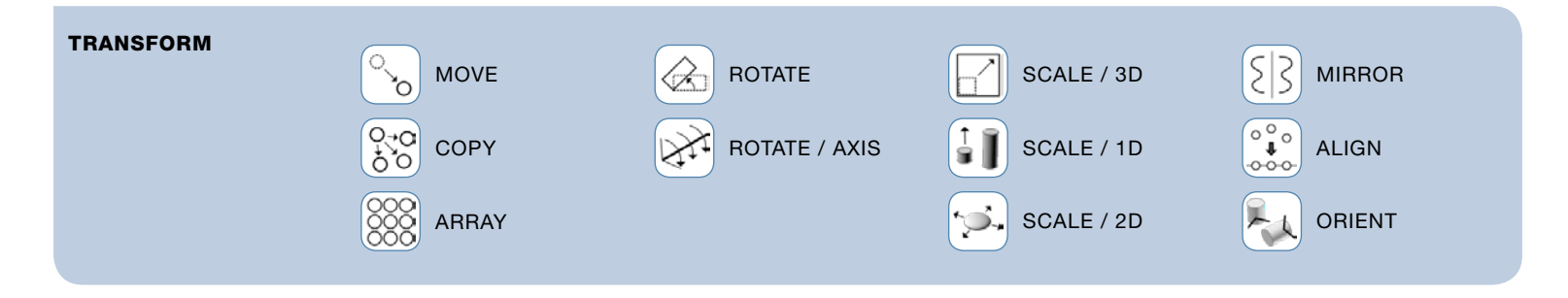

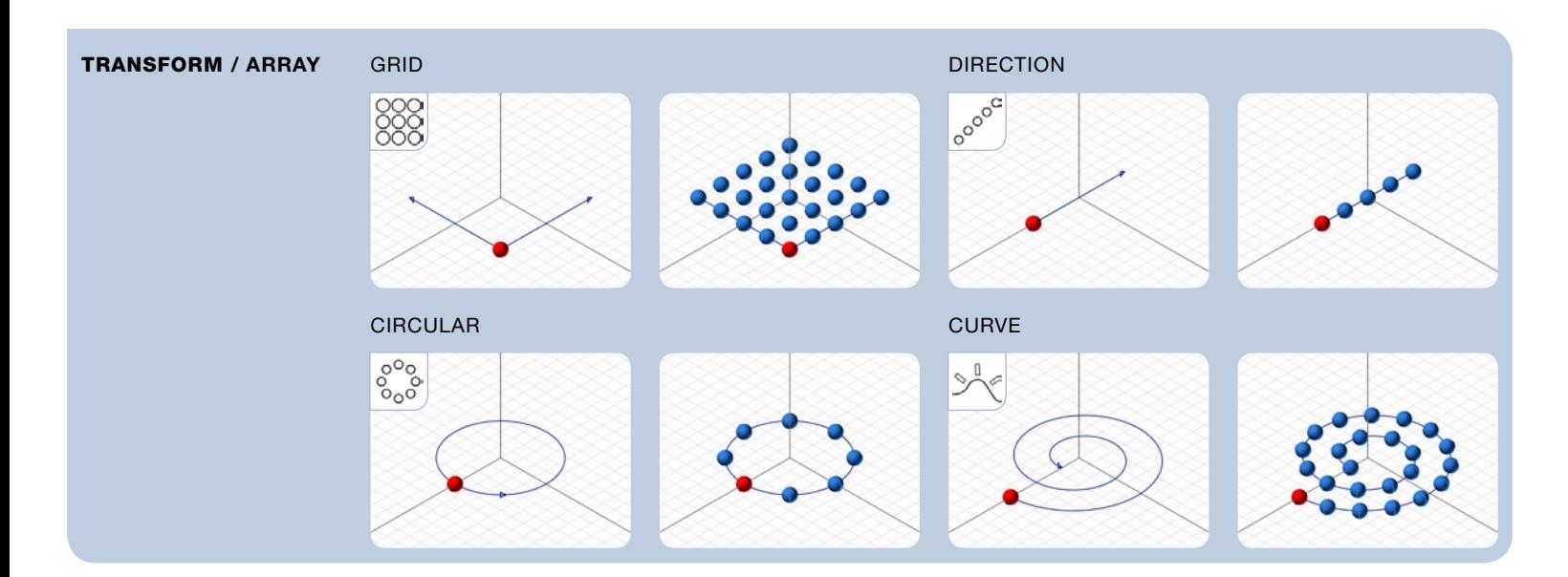

# 3. CONSTRUCT

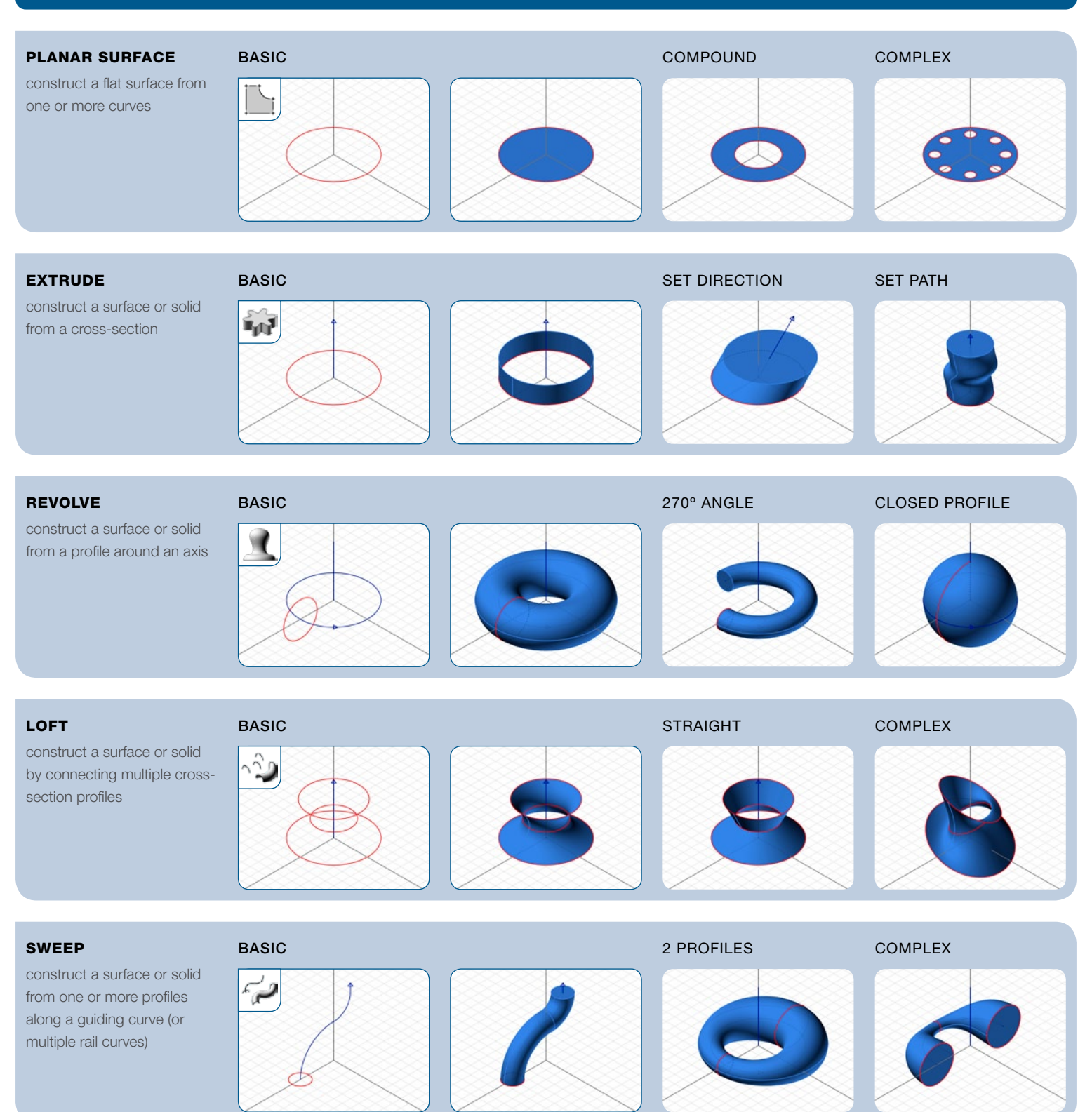

construct a complex surface from multiple curves

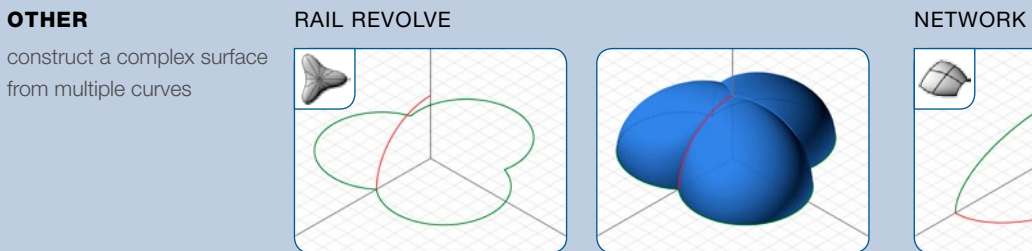

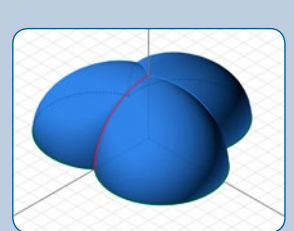

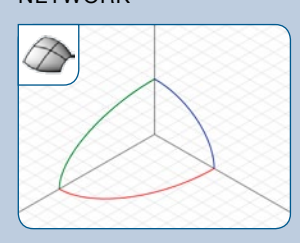

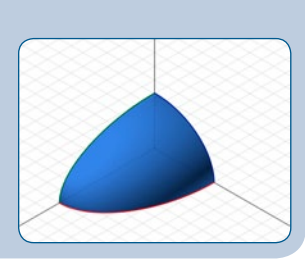

# 4. COMBINE

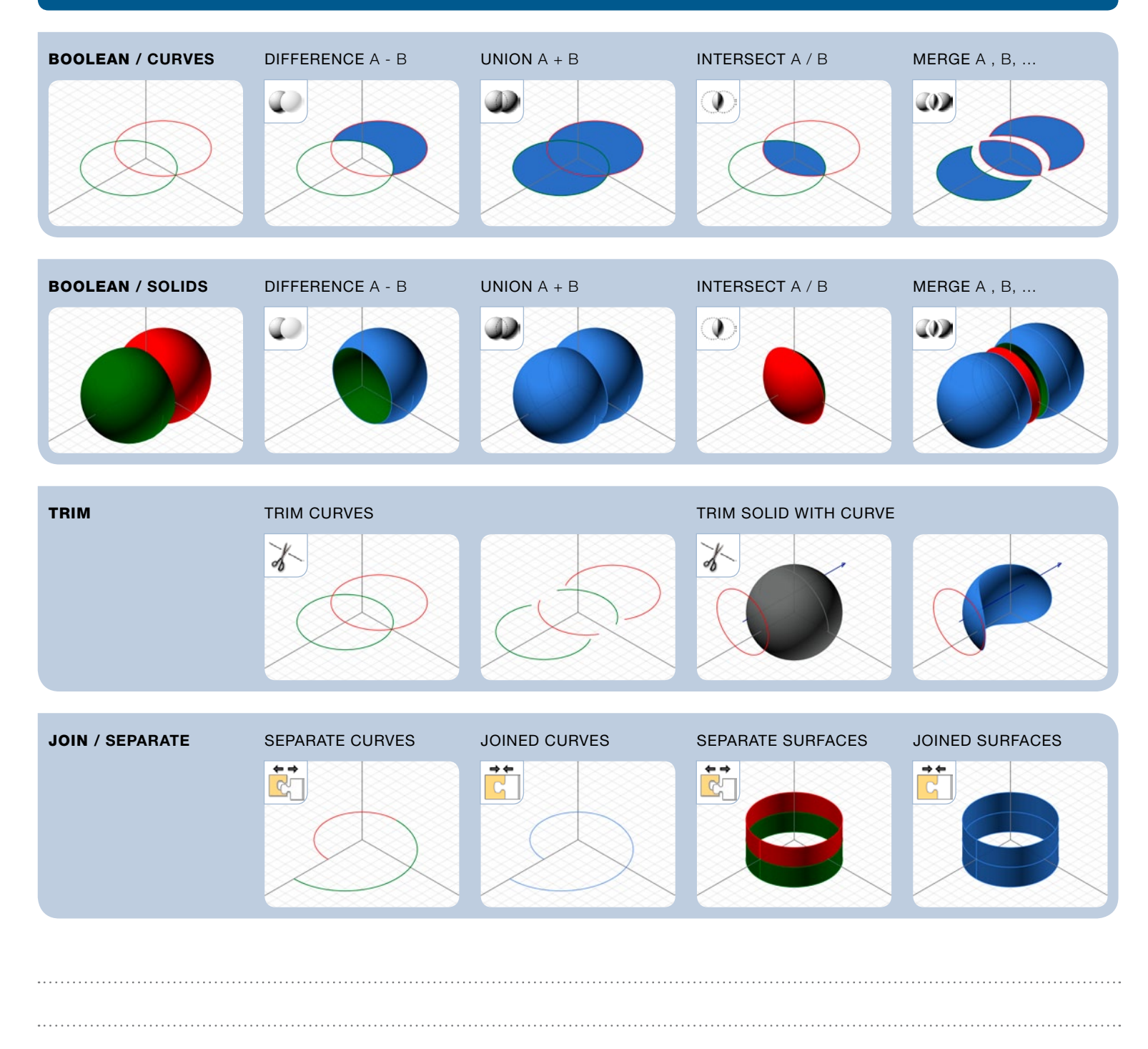

MoI overview © fabien franzen / archetypes.be 2011-2012 all rights reserved - no redistribution or physical/print reproduction without permission

# 5. REFINE

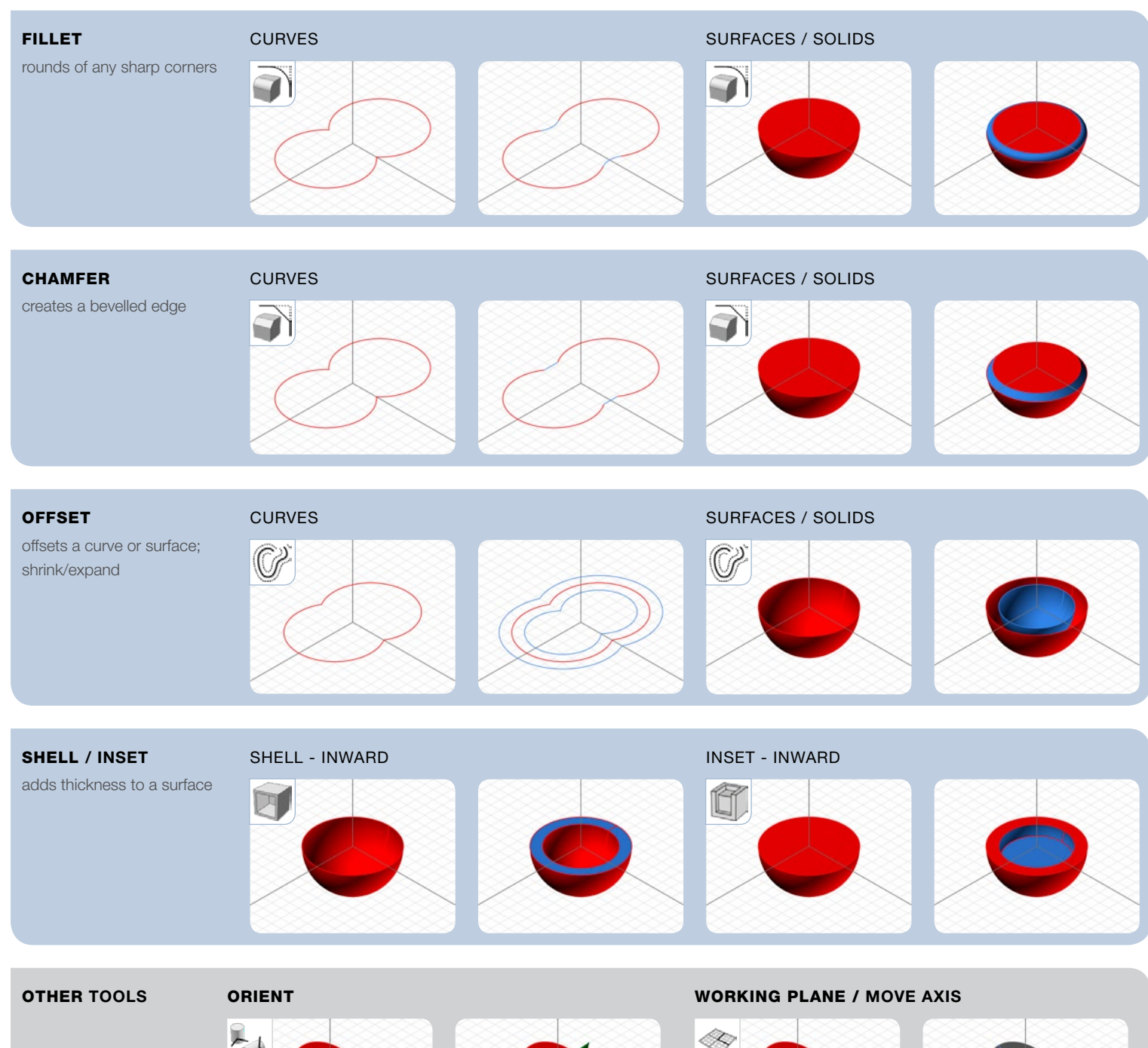

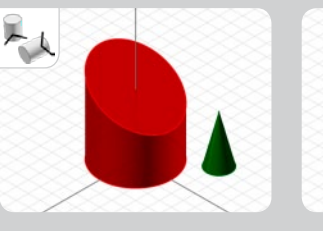

 $\sqrt{2}$ 

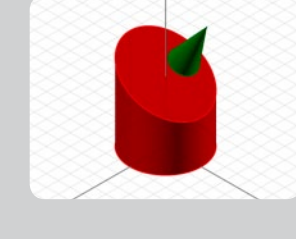

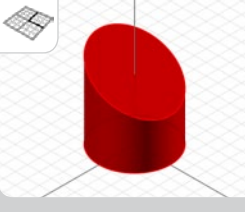

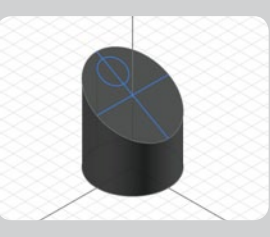

#### BLEND **IMAGE / GUIDE / TEMPLATE**

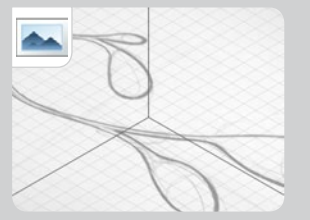

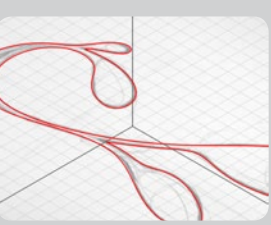

# 6. DEFORM / NEW / V3 / MAC V2.5

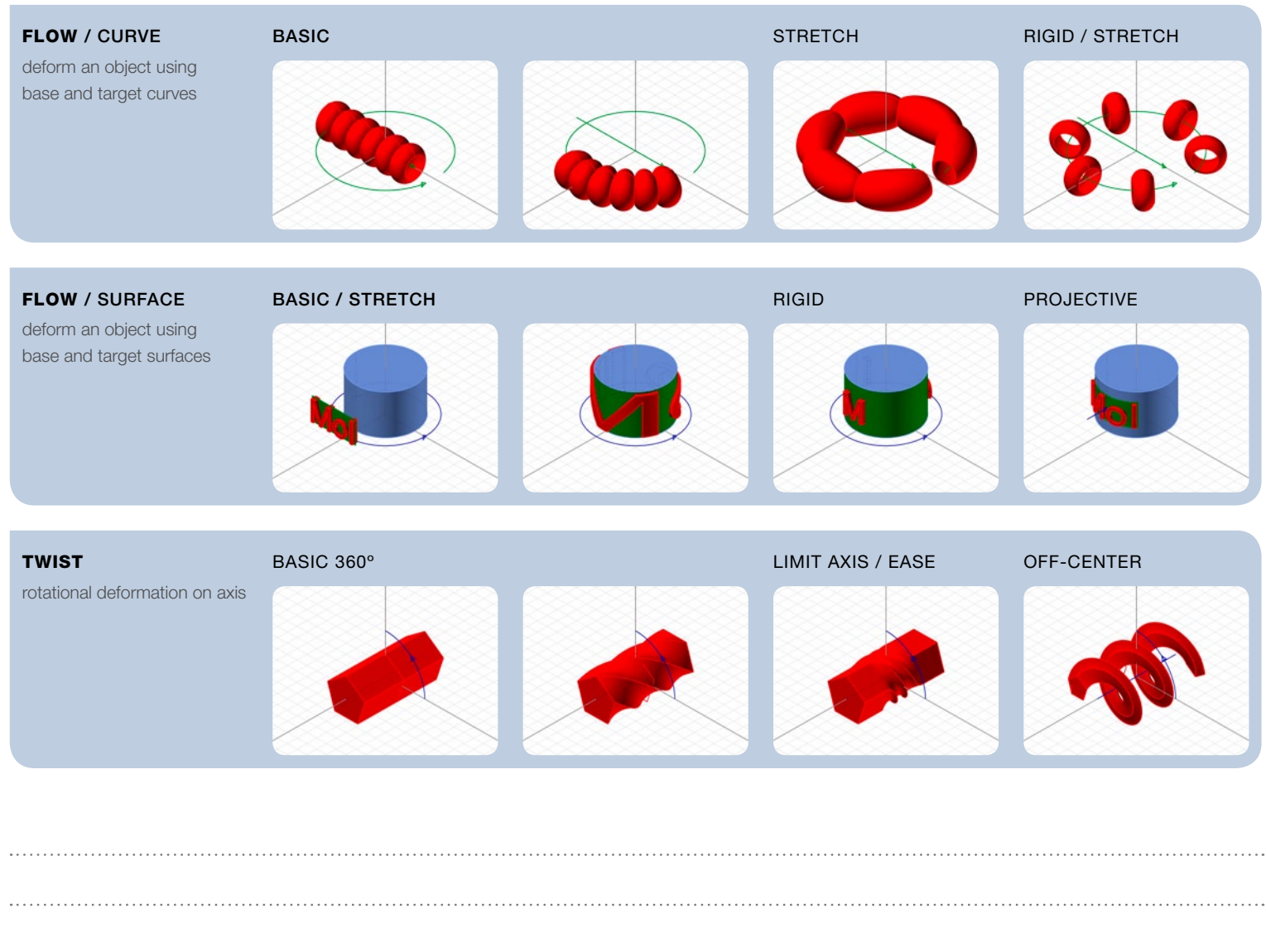

MOI 3D MOMENT OF INSPIRATION

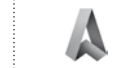

ARCHETYPES

Michael Gibson - http://moi3d.com/ - moi@moi3d.com

Fabien Franzen - http://archetypes.be/ - info@archetypes.be

# FILE / OPEN / IMPORT

# **STL FORMAT EXPORT**

#### 3D NURBS

3DM / native format / OpenNURBS / Rhino 3D compatible IGES / Initial Graphics Exchange Specification / General CAD format SAT / Standard ACIS Text / ACIS Kernel CAD format STEP / Standard for the Exchange of Product model data / ISO std.

#### 2D VECTOR

ILLUSTRATOR / Adobe .ai .eps .pdf / graphics format / as .ai < v.8

#### **STEREOLITHOGRAPHY FORMAT STANDARD IN 3D PRINTING**

This format has evolved into the most commonly used format for 3D printing technologies. It is a polygon file format, containing thousands of small triangles that form solid (closed, watertight) objects.

Unlike Moi's internal NURBS structure, exported STL models are not resolution independent. During export an appropriate resolution has to be chosen according to the required surface detail and actual physical dimensions of the object.

# FILE / SAVE / EXPORT

#### ALWAYS KEEP YOUR ORIGINAL FILE IN 3DM FORMAT

This ensures full editability and allows you to export your model into different formats and for specific uses later. Your options are:

#### 3D NURBS > CAD / CAM / CNC MILLING

3DM / native format / OpenNURBS / Rhino 3D compatible IGES / Initial Graphics Exchange Specification / General CAD format SAT / Standard ACIS Text / ACIS Kernel CAD format STEP / Standard for the Exchange of Product model data / ISO std.

#### 2D VECTOR > GRAPHIC DESIGN / PRESENTATION / PRINTING

ILLUSTRATOR / Adobe .ai .eps .pdf / graphics format

#### 3D POLYGONS > RENDERING / PRESENTATION / 3D PRINTING

STL / 3D printing / online service providers / home 3D printers

- OBJ / AutoDesk Alias Wavefront / common format (Maya, C4D)
- LWO / Newtek Lightwave / Luxology Modo
- 3DS / AutoDesk 3D Studio
- FBX / AutoDesk exchange format
- SKP / Google SketchUp

# **ABOUT / WORKSHOPS**

This overview is part of the introductory courseware I developed for teaching MoI at Materialise Belgium and St. Lucas Antwerp's jewelry design department, amongst others.

As a professional designer and experienced 2D and 3D software user I can provide creative modeling workshops to individuals and groups of any experience level, both on site as well as at a dedicated location.

If you're interested in learning more, contact me at info@archetypes.be

### $ANGLE > 20^\circ$

- usually not suitable
- low resolution
- rough results
- small file size

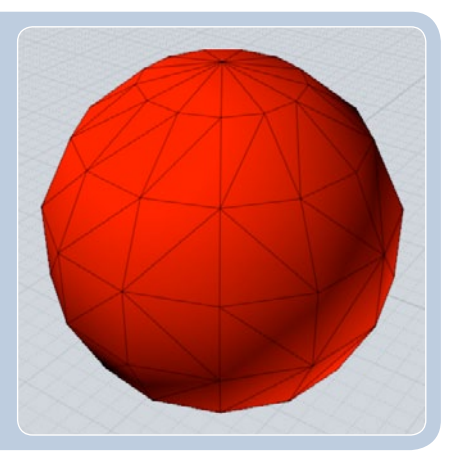

#### ANGLE 5º - 15º

- for medium-sized objects
- medium resolution
- smoother results
- increased file size

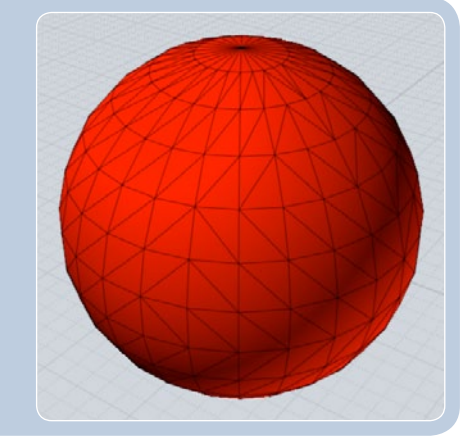

#### ANGLE 1º - 5º

- for small objects, jewelry - high resolution
- best results, high detail
- large filesize
-